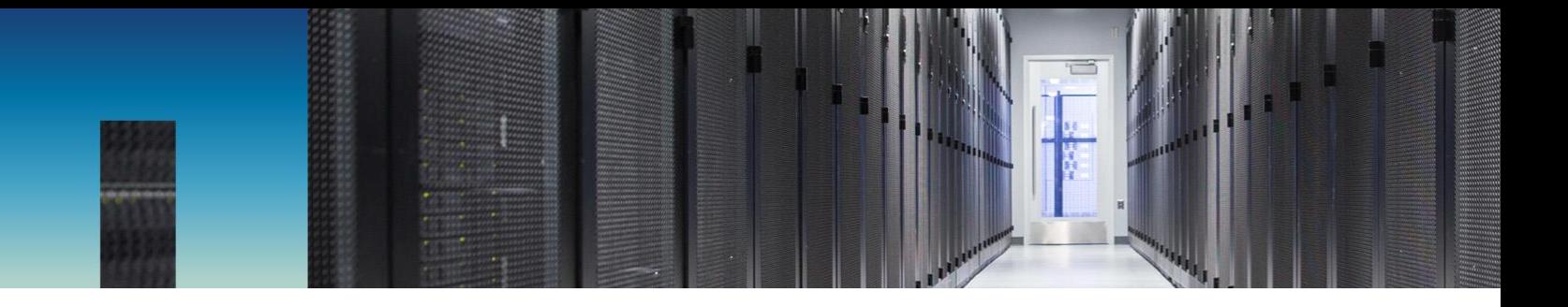

Technical Report

# OnCommand Unified Manager: Best Practices Guide

Dhiman Chakraborty December 2018 | TR-4621

Version 1.1

#### **Abstract**

NetApp® OnCommand® Unified Manager is the most comprehensive product for managing and monitoring NetApp ONTAP® systems. The need to support various installation platforms, infrastructure scalability, and deployment scenarios creates such a complex list of requirements that one configuration might not fit all. This document outlines basic deployment and best practice guidelines for Unified Manager 7.2 and greater. The document is for users who are already familiar with the fundamentals of the ONTAP operating system and Unified Manager.

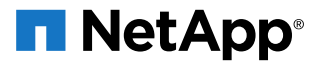

#### TABLE OF CONTENTS

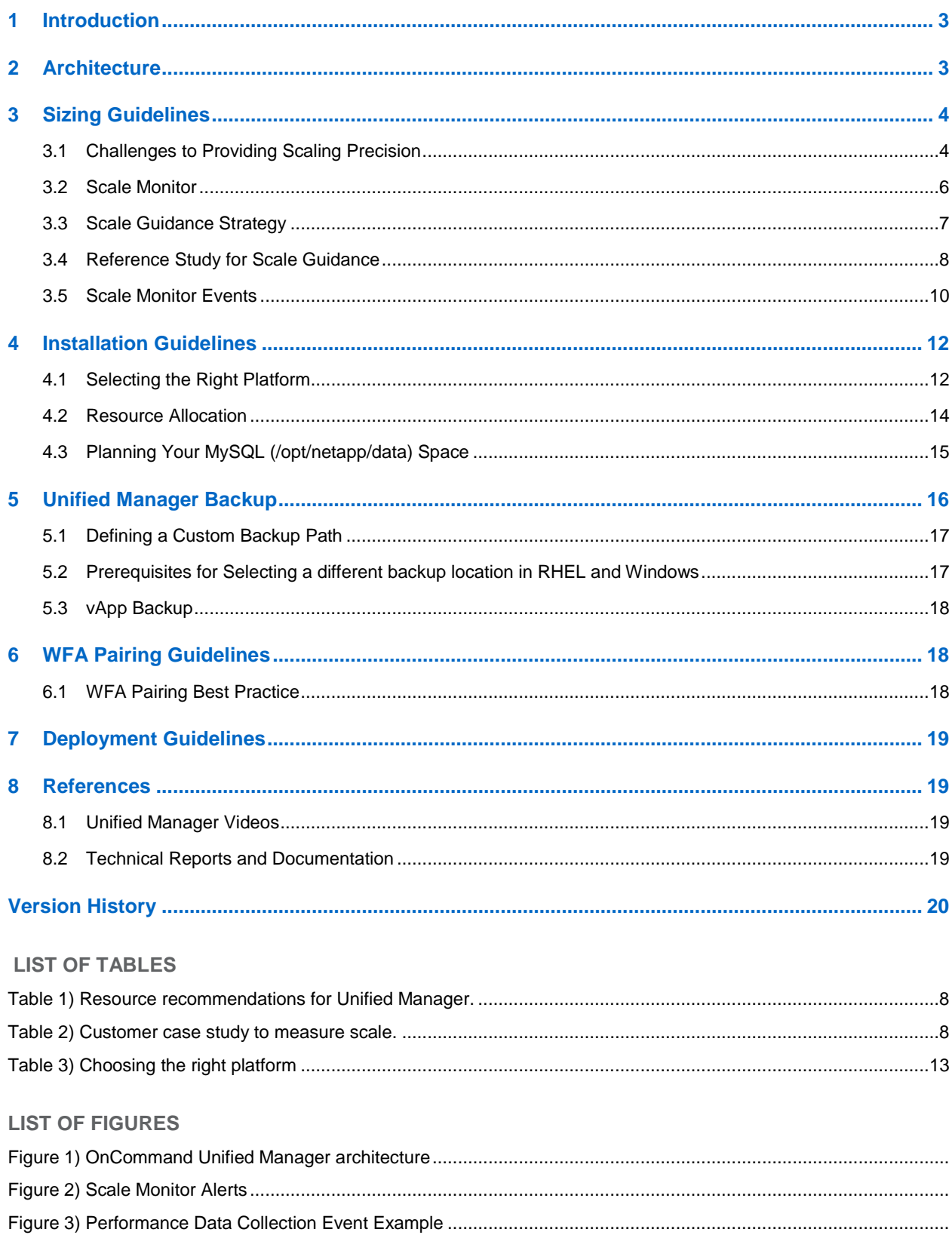

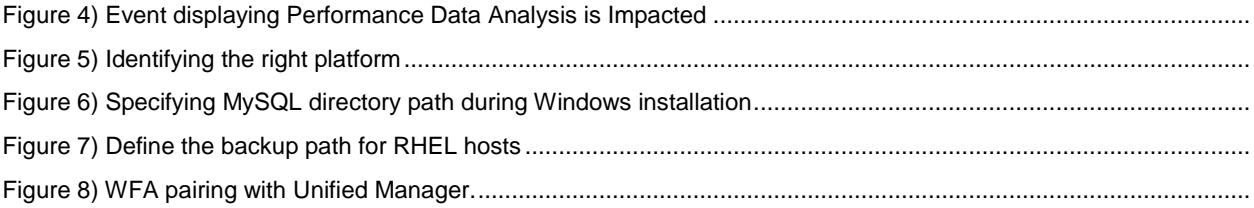

# <span id="page-2-0"></span>**1 Introduction**

NetApp OnCommand Unified Manager (OCUM) is the most comprehensive product for managing and monitoring performance, capacity, and health in ONTAP® systems through features like events, alerts, performance troubleshooting, capacity reporting, and more. Starting with Unified Manager 7.2, Unified Manager and Performance Manager are available in a single download and a single server.

Because performance monitoring is now fully integrated into the Unified Manager product, OnCommand Performance Manager (OPM) is no longer available as a separate product. NetApp provides a migration tool to copy the historical performance data from OPM 7.1 to OCUM 7.2. For more information, read the technical report [Migrating Performance Data to NetApp OnCommand Unified Manager 7.2.](http://www.netapp.com/us/media/tr-4589.pdf)

The purpose of this guide is to inform you about all the design questions you may need to consider in building an OnCommand Unified Manager 7.2 instance and greater versions. Especially if you have a large ONTAP footprint, proper planning of Unified Manager deployments is essential to help you to scale later.

# <span id="page-2-1"></span>**2 Architecture**

When using Unified Manager 7.2, and greater, health and performance data are collected into a single unified MySQL database, and health and performance events can be configured from the same interface. Also, you can add user-defined performance alerts from the Unified Manager Alert tab. And you need to maintain only one SSL certificate for connecting to ONTAP clusters.

On a high level, Unified Manager software consists of the following four main components:

**Acquisition unit.** Collects and normalizes configuration, capacity, and performance statistics from ONTAP systems and sends each collected information set to the OCIE server.

**OCIE server.** Writes the collected ONTAP information into the database. Also provides public interfaces to retrieve the data via EJBs (Enterprise JavaBeans) and sends notifications to listening parties when collections have completed.

**Unified Manager Health and Performance.** These components heuristically monitor and analyze all the capacity, protection, and performance-based features of the monitored ONTAP systems and provide the customer with visible events, alerts, and reports.

**Unified Manager UI.** This component presents a friendly, easy-to-use interface for all the features of OCUM and the ONTAP systems.

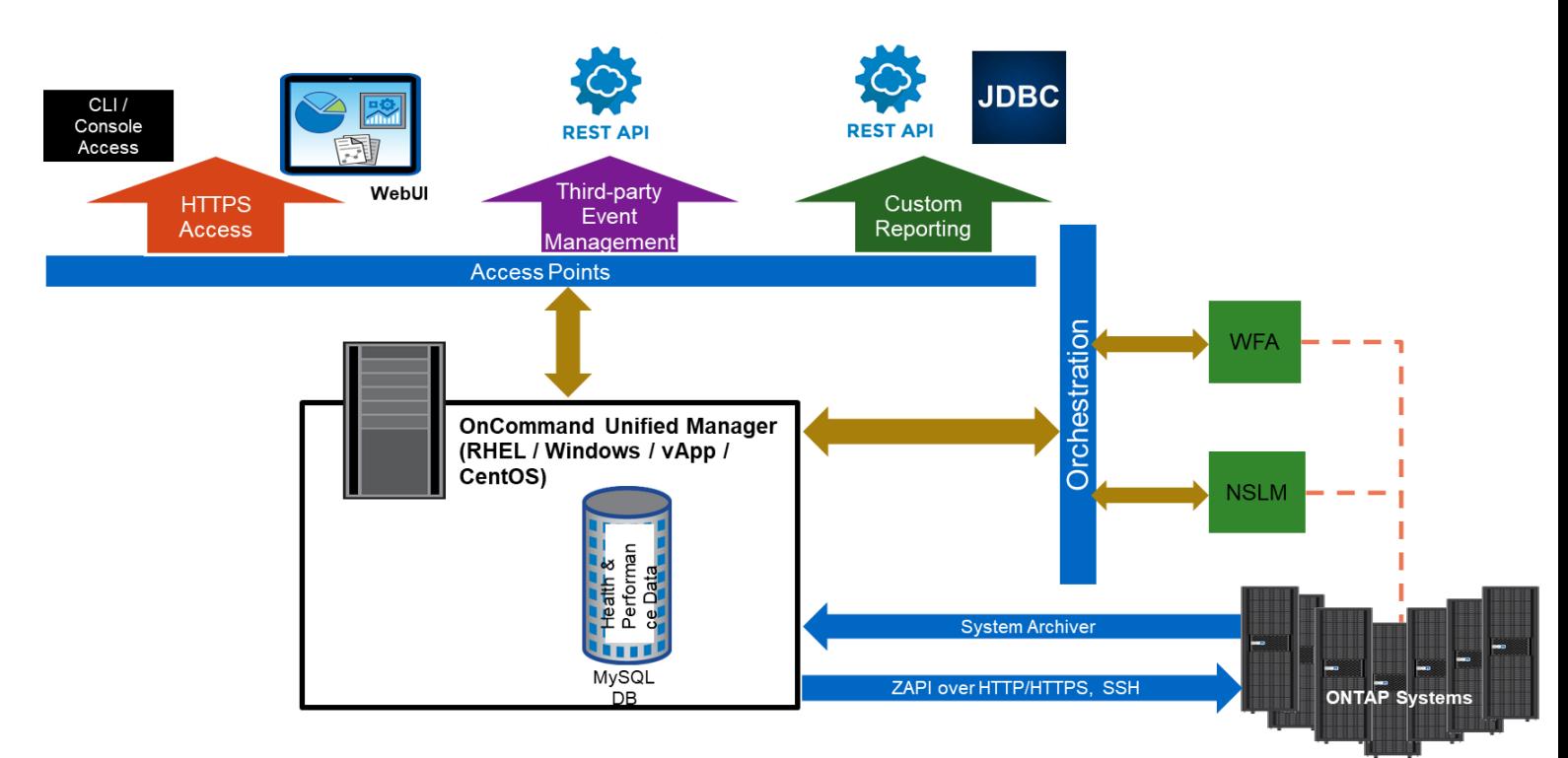

**Figure 1) OnCommand Unified Manager architecture**

### <span id="page-3-0"></span>**3 Sizing Guidelines**

There is no one size that fits all in planning compute resources for Unified Manager because every environment is different. Various factors determine resource requirements for each Unified Manager instance. Customers use Unified Manager for various purposes; some use only the alerting and event functionality, and some use it for operational reporting. Some advanced customers use it for end-to-end monitoring and management of NetApp resources with various integrated solutions, such as Workflow Automation (WFA) and API Services.

### <span id="page-3-1"></span>**3.1 Challenges to Providing Scaling Precision**

Unified Manager is a monitoring solution. Many resource requirements depend on various factors, some of which are under the control of Unified Manager, and some of which are beyond Unified Manager's scope. This section describes the challenges to providing scale precision.

**Note:** The items in red are beyond the control of Unified Manager for discovery.

- Number of clusters per OCUM instance
- Number of nodes per cluster
- Number of each type of storage object (physical or logical) in a cluster
- Number of concurrent OCUM users
- Web pages that each OCUM user requests
- External load (e.g., WFA)
- Reports that are generated, on demand or scheduled
- ONTAP version for objects managed and collection method
- Time between performance collection periods (5 min to 15 min)
- Network issues or latency
- Frequency of object configuration changes on the cluster.

In addition, load on the cluster also increases ZAPI response time. This is ONTAP related, so it cannot be discovered by Unified Manager.

#### **3.1.1 vApp Configuration and Run Time**

**Note:** The items in red are beyond the control of Unified Manager for discovery

- Amount of actual RAM memory that VMware provides
- Amount of actual CPU cycles that VMware provides
- Competition from other workloads in VMware
- Underlying storage technology in VMware
- Host OS performance
- Any hardware failures
- Underlying JVM used by OCUM
- Class libraries and memory efficiency
- Garbage collector behavior with collection times from 20 second to 10 minutes

These factors explain why precision in Unified Manager scale is challenging; there are so many attributes that are beyond the scope of the Unified Manager instance. The following general sizing rules may help you with your decisions.

#### **3.1.2 Sizing Rules**

The built-in Scale Monitor feature indicates when to either increase resources or stop adding clusters to your Unified Manager instance. The general rule for sizing is to add additional resources (disk, memory, and/or CPU) to your required or planned capacity. The following pointers might help you with your decision:

- Always add some additional resources to your planned capacity to allow for growth. This buffer depends on how quickly your environment will grow. Plan to provision least 10% to 20% above your requirements.
- It's always good to oversize, because:
	- o Users often don't know their peak loads in advance.
	- o Even if you are confident of your Unified Manager capacity, your environment may grow and need more resources.
- Never undersize your disk and memory requirements, always oversize.

Additional resources requirement is addressed with Scale Monitor alerts, as described in the next section.

#### <span id="page-5-0"></span>**3.2 Scale Monitor**

Starting with Unified Manager 7.2, NetApp introduced a built-in Scale Monitor feature that tracks disk and memory usage and advises in scenarios where increasing these system resources enables scaling your Unified Manager instance. Scale Monitor offers predefined alerts for monitoring disk and memory, which aids in vertical scaling. The alerts are displayed separately in the top left corner of the screen. Warning events also display a possible remediation step.

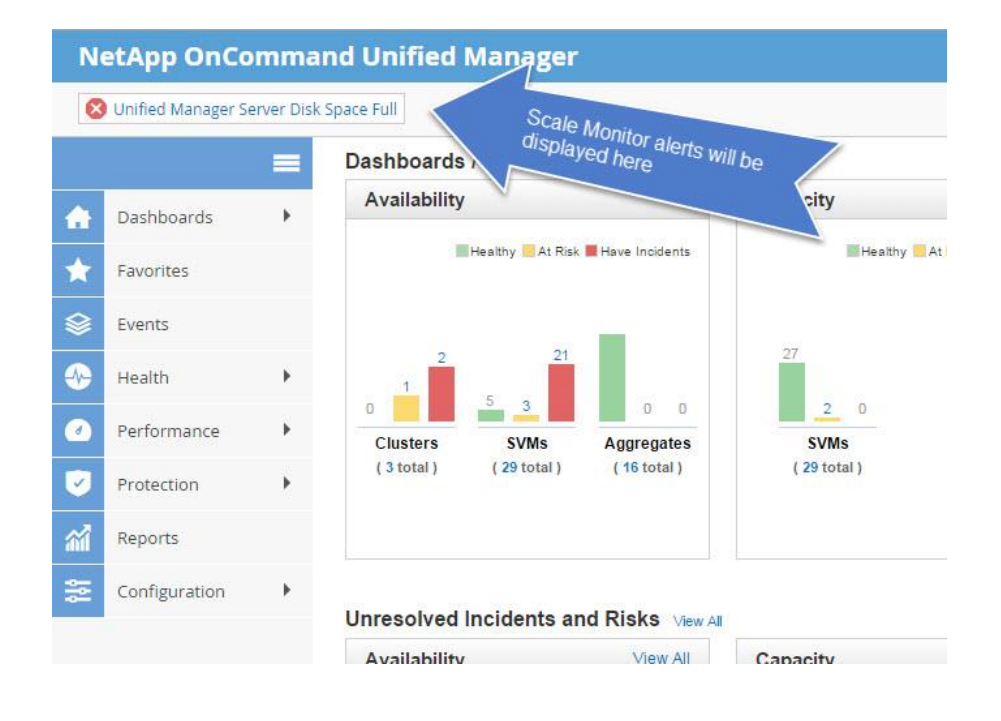

**Figure 2) Scale Monitor Alerts**

The following categories of alerts notify you about issues with Unified Manager scaling:

- Disk space nearly full (/opt/netapp/data > 90%)
- Disk space full (/opt/netapp/data > 95%)
- Performance analysis impacted
- Performance collection impacted

#### **Figure 3) Performance Data Collection Event Example**

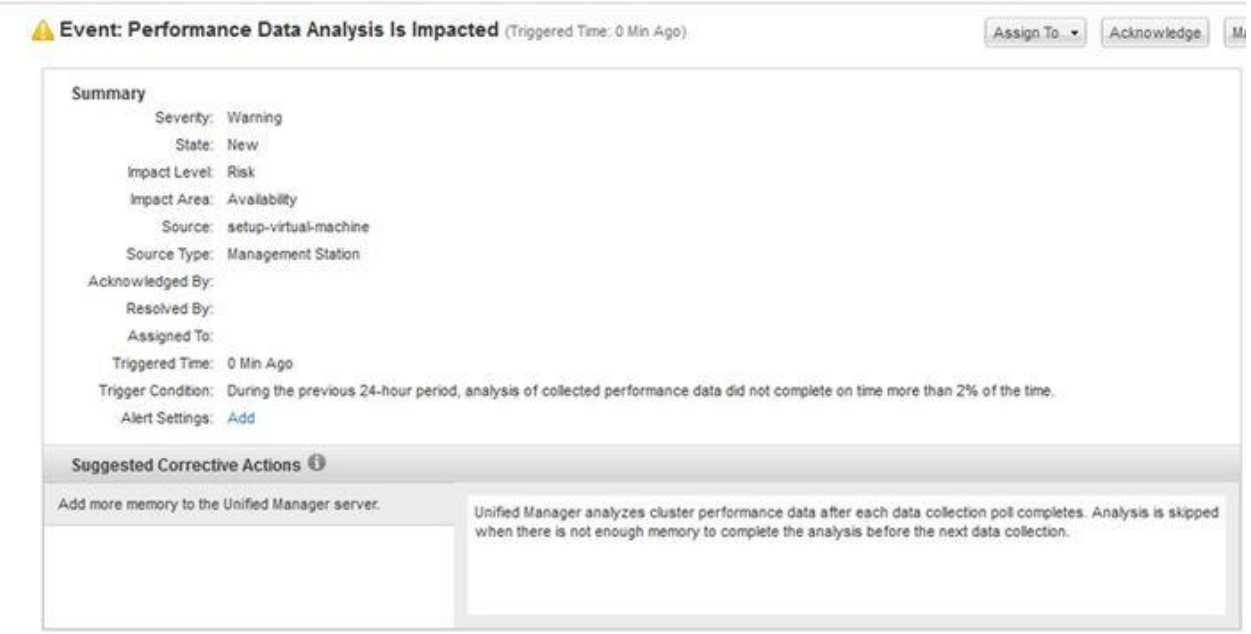

<span id="page-6-0"></span>It takes meticulous planning to provide adequate resources to your Unified Manager instance in order to support the scale of your storage infrastructure. This section describes some of the guidelines that you can use to plan and deploy your own Unified Manager instance.

As general rules of thumb, consider the following scale strategy for your Unified Manager instance:

- Always overprovision, do not underprovision.
- When Unified Manager starts monitoring beyond 48 node count, rely on Scale Monitor (Management Station) alerts.

#### **3.3.1 Minimum Guaranteed Support**

To accommodate numerous sizes of configurations and deployments, Unified Manager has no hard limit on the space and memory reservations from Unified Manager 7.2. This is particularly helpful for customers with smaller ONTAP footprints and those who have an instance deployed on a host with a very small configuration.

You can use the following resource recommendations for planning your Unified Manager instance; however, these are recommendations; they are not required.

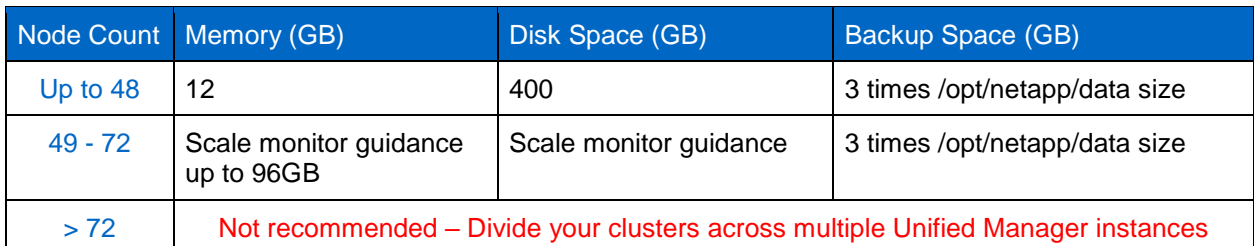

<span id="page-7-1"></span>**Table 1) Resource recommendations for Unified Manager.**

For example, if the MySQL directory (/opt/netapp/data) space is set to 150GB, the backup space should be set to 450GB (3 times the MySQL data space).

#### **Notes:**

- If you plan to create Unified Manager backups, configure your backup destination to have 3 times the primary data (/opt/netapp/data) consumed space.
- The space requirement for backup is different from the MySQL data space (/opt/netapp/data). You can provision another network path, either NAS or SAN.
- In general, 5GB disk space is required per node for performance data retention. This is a general observation; and actual requirements can vary.
- You can also plan for horizontal scaling; this is, having more than one instance of Unified Manager as a scale solution. This is intended for large environments where the number of ONTAP nodes monitored is on the higher side.

### <span id="page-7-0"></span>**3.4 Reference Study for Scale Guidance**

The data in Table 2 was collected from four customers for their Unified Manager deployments.

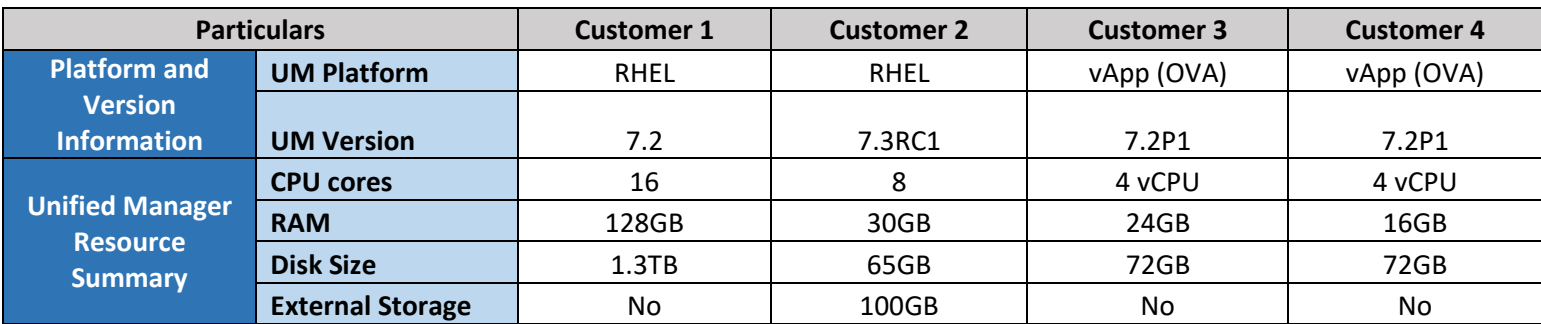

<span id="page-7-2"></span>**Table 2) Customer case study to measure scale.**

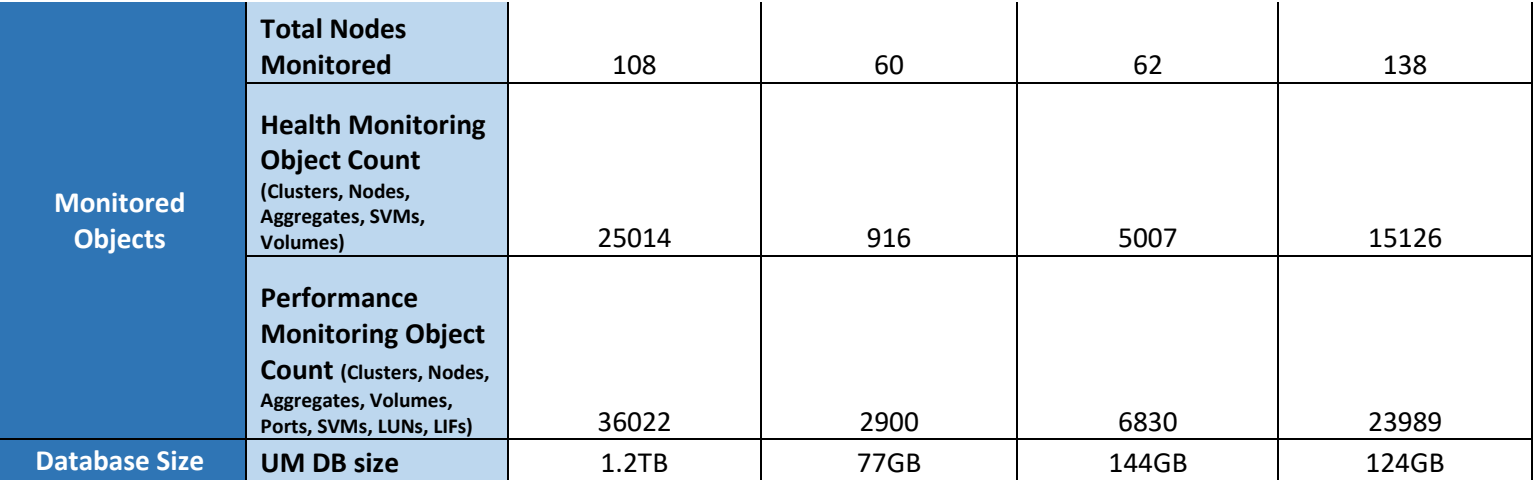

### **3.4.1 Observations and Recommendations from the Reference Study**

As shown in Table 2, Customer 4 received multiple Scale Monitor (Management Station) alerts related to disk capacity when the nodes monitored count was around 110 (3 to 4 alerts in 4 weeks). NetApp investigated the issue and came up with the following guidelines:

- 1. Node count is on the high side for the Unified Manager instance to handle. The recommendation was to perform horizontal scaling for load=balancing purposes:
	- Create a new Unified Manager instance, deployed on a RHEL platform
	- Move 50% of the monitored nodes to the new instance
- 2. The backup space requirement for scaled environments is on the high side. The recommendation was to migrate the current instanced hosted from a vApp to a RHEL instance, for the following reasons:
	- Backup space requirement is three times that of the Unified Manager database.
	- In a virtual appliance, the backup resides on the same file system that is hosting the Unified Manager database. That makes it hard to scale up as the monitored node count rises.
	- It's always better to have the Unified Manager deployed on a supported RHEL/CentOS or a Windows platform where you can segregate the backup space from the Unified Manager database home.

This [KB article](https://kb.netapp.com/app/answers/answer_view/a_id/1083786) provides step-by-step guidance on splitting the Unified Manager database

#### **3.4.2 Guidance Summary**

- 1. The deployment just described suggests that you rely on Scale Monitor alerts when your Unified Manager instance monitors nodes beyond the recommended 48 node count.
- 2. It's better to deploy a Unified Manager instance on a RHEL or Windows platform if you currently have too many nodes monitored or if you are planning to add many nodes in the future.
- 3. There cannot be uniformity in guidance when it comes to scale.
	- Customers 1 and 4 are monitoring beyond a 100-node count. There is no scale issue with Customer 1, whereas Customer 4 was alerted multiple times on the resource usage.
	- This explains the challenges to scale discussed in [Section 3.1.](#page-3-1)
- 4. Follow the deployment strategy guidelines described in [Section 6.](#page-18-0)
- 5. Always act on the Scale Monitor alerts.
- 6. Always overprovision.

### <span id="page-9-0"></span>**3.5 Scale Monitor Events**

The Scale Monitor events can be a useful key in overcoming most of your scale issues. This will hugely depend on how you understand these alerts and how judiciously you use them.

#### **3.5.1 Performance Analysis Impacted**

Performance monitoring can be impacted if there are not enough resources available and the application slows down. The scale monitor can defect and report for common conditions of low resources. Scale monitor allows yellow warning icon and event summary text link also appear to the right.

Performance data is polled every 5 minutes (by default). Scale Monitor determines that over the past 24 hours, the number of times during which the duration of a collection poll and associated analysis exceeds the polling interval has exceeded the warning threshold, triggering the 2% warning threshold event. Data acquisition and analysis have not been able to keep up with the polling interval. The Data Continuity feature was invoked to retrieve the stats for the subsequent missed polls. Data Continuity is able to fill in the missing gaps in a timely manner after which data acquisition resumes normal performance polling. Since dynamic analysis does not occur during Data Continuity polls, there will be no dynamic events during this period for volumes on the affected cluster(s). A new Management Station event will be created with warning status and risk impact.

#### **Note:**

When you receive disk full warnings, please:

- Do not add any new clusters/nodes
- Do not run any Unified Manager backups.

First, increase the disk space and then perform any operation listed above.

### **3.5.2 Performance Collection Impacted**

Performance data collection can be impacted when there is some mismatch in the data collection versus the polling cycles (every 5 minutes). Scale monitor can detect the performance data collection issue and report for common conditions that may have caused this. Scale Monitor shows a warning icon which appears on the Unified Manager GUI followed by a matching event summary.

During a periodic check (every 5 minutes), Scale Monitor determines if:

- a) Data acquisition has not been able to keep up with the polling interval. All performance charts for any affected cluster(s) are missing data points during these missed polls.
- b) the Acquisition Unit is out of memory

A new Management Station event will be created, or an outstanding Management Station event will be updated, with critical status and incident impact. Scale Monitor shows red and a red critical icon and event summary text link also appear to the right.

The user may also receive email alerts and SNMP traps depending on how the user has configured Health Alerting. The user clicks on the event summary text link which brings up the Health Event page that displays a red critical icon and the title "Event: Performance Data Collection Is Impacted" along with a summary, possible cause, and suggested corrective action(s). The summary statement indicates that data collection did not finish on time more than 2% of the time. There are several possible cause scenarios here:

- a) Acquisition unit has run out of memory. A recommendation is made to add more memory to the Unified Manager server
- b) All clusters are running versions of ONTAP *greater than or equal to* 8.3.1. A recommendation is made to add more memory to the UM server
- c) The polling interval is < 15 minutes. A recommendation is made to increase the polling interval
- d) The polling interval is = 15 minutes. A recommendation is made to move clusters to another UM server or to upgrade the version of ONTAP on clusters running <= 8.3.0

**Figure 4) Event displaying Performance Data Analysis is Impacted**

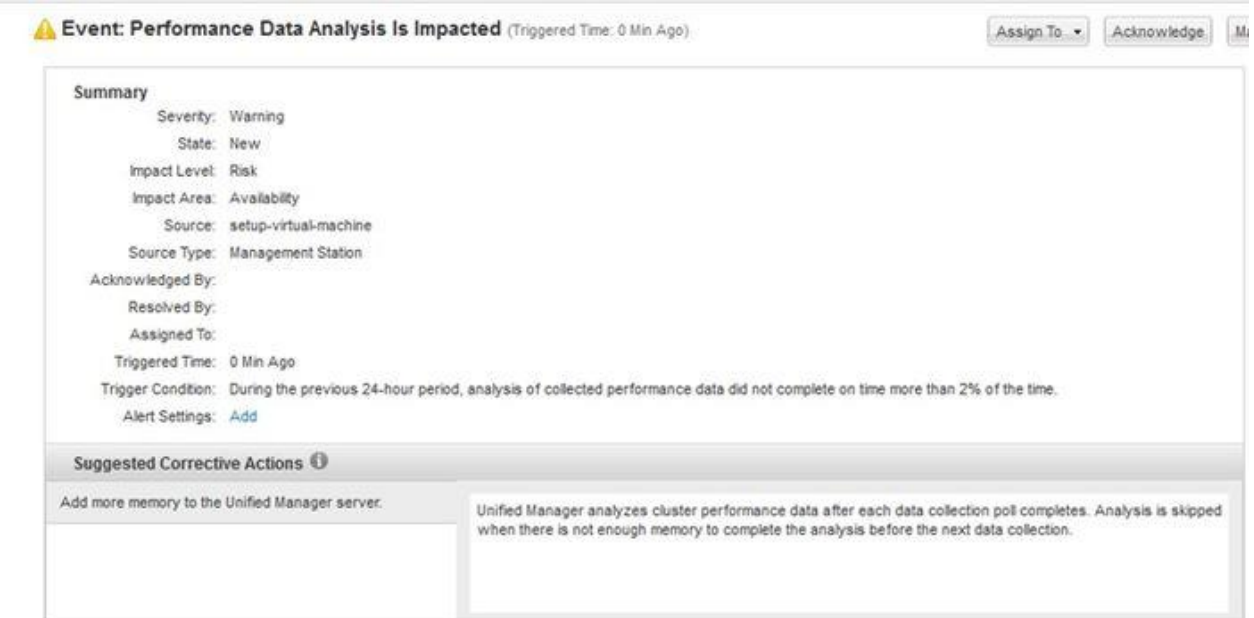

# <span id="page-11-0"></span>**4 Installation Guidelines**

Organizations have requirements for certifying software versions and security updates in their environment. These requirements may force you to decide on a platform to host your software. Before you start a fresh installation of Unified Manager 7.2 or greater, you must decide on the platform (vApp, Red Hat Enterprise Linux, CentOS, or Windows) that best suits your environment.

### <span id="page-11-1"></span>**4.1 Selecting the Right Platform**

Organizations have different security procedures, patching policies, and regulations that limit the way a product is installed. With Unified Manager, you have the flexibility to install your Unified Manager instance in the platform that best suits your organizational needs. Although there is no significant performance, operational, or functional differences among the three platforms, you should understand how your platform selection affects your operations:

With the **virtual appliance (vApp) distribution,** the underlying operating system is locked down behind a network firewall. There is no user access to the file system or to the operating system components. Any updates to the software must be applied via a Unified Manager patch downloaded from the NetApp Support site. Scale may be limited by VMWare's CPU and RAM allocation capability. vApp is an excellent choice for customers who have less need for independent verification and control of software components. Deployments are up and running in a matter of minutes.

With the **Red Hat Enterprise Linux and CentOS distribution,** the customer retains control of the operating system. Any required agents (such as backup, auditing, and so on) can be installed, and the customer is free to choose the patch levels for third-party software packages used by Unified Manager, such as Java and MySQL. Customers can also patch the server on their schedule. Additional security hardening is possible if it doesn't interfere with required network connections. This is a great option for customers who have very specific corporate security requirements.

With the **Windows distribution,** customers fully control the Windows server and the environment. They can patch the server and choose to change the versions of third-party components. However, the process is not as simple as on Linux.

Use Table 2 in deciding which platform to select.

<span id="page-12-0"></span>**Table 3) Choosing the right platform**

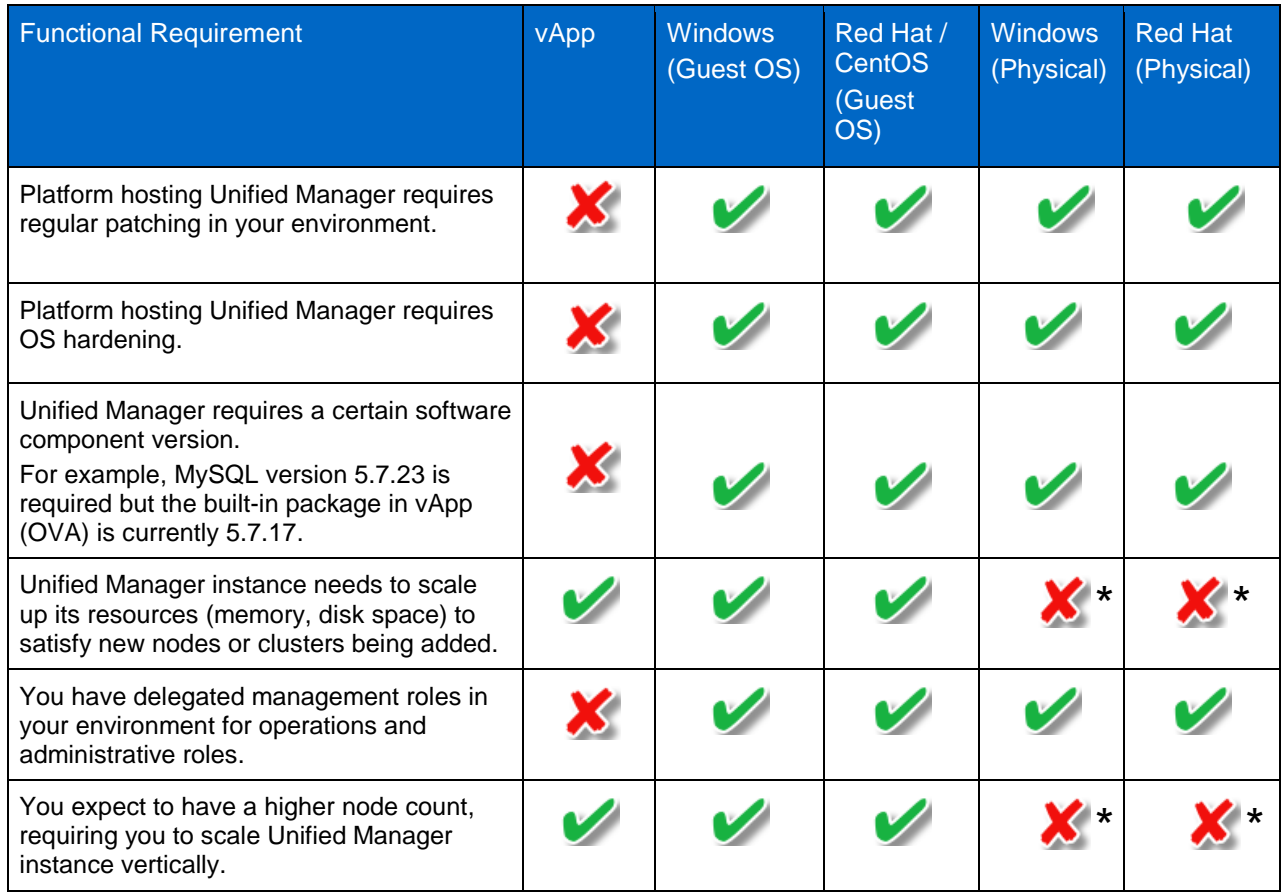

 ⃰ You cannot auto-scale resources in physical servers directly. You can add resources (memory and disk) only during downtime, provided that your hardware supports extra DIMM and disk slots.

Alternatively, you can use the logic shown in Figure 5 to identify the right platform.

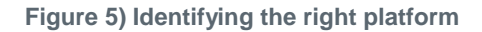

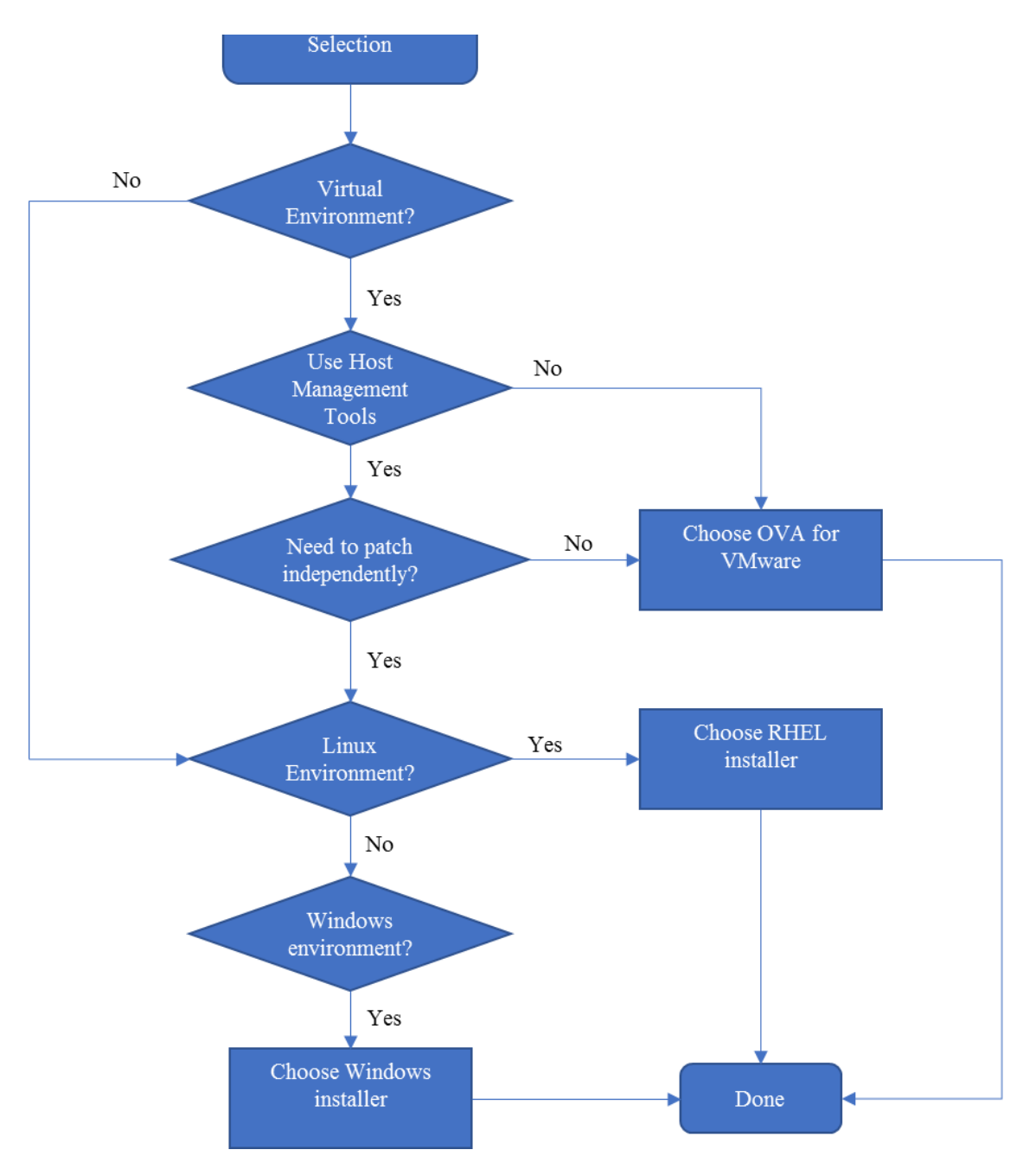

#### <span id="page-13-0"></span>**4.2 Resource Allocation**

With OnCommand Unified Manager 7.2, there are no reservations on CPU, memory, and disk requirements, which means that the installation is not going to fail because it does not meet the 150GB disk space recommendation. Follow the sizing recommendations in Section 3.

### <span id="page-14-0"></span>**4.3 Planning Your MySQL (/opt/netapp/data) Space**

With increasing business needs, your OnCommand Unified Manager instance will need to scale vertically to monitor and manage additional storage infrastructure. Increasing object counts result in additional space requirements in the /opt/netapp/data space, requiring a flexible /opt/netapp/data partition that can grow with new resource requirements. You may also have to plan for additional space for backups, because the partition is homed under /opt/netapp/data. For these reasons, your /opt/netapp/data space needs to be flexible to allow expansion. NetApp recommends:

- For RHEL and Windows installations: /opt/netapp/data mounted from a LUN for physical installations.
- For vApp installations: Rely on the datastore where MySQL database is hosted from.

**Note:** For large MySQL databases, you can plan on keeping the support bundles in a different location than /opt/netapp/data. This will prevent unnecessary space consumption in the /opt/netapp/data space.

To enable your MySQL DB data (/opt/netapp/data) to auto-expand, NetApp recommends having a volume manager manage your LUN mount. Requirements for the different platforms are discussed in the rest of this section.

### **4.3.1 Red Hat Enterprise Linux or CentOS**

NetApp recommends mounting /opt/netapp/data from a LUN mount for Unified Manager and to use a volume manager to mount it as a filesystem in your host. This gives you the flexibility of adding LUNs for additional disk space while keeping the /opt/netapp/data mount constant. You can add multiple LUNs under the same mount point with the help of logical expansion.

If you need to increase /opt/netapp/data for an existing Unified Manager instance that is installed on /opt/netapp/data mounted locally, follow these steps:

- 1. Install an iSCSI adapter in your Linux server.
- 2. Create a new LUN and map it to the Unified Manager server.
- 3. Use LVM or a similar volume manager to mount the LUN.
- 4. Shut down the Unified Manager instance and then copy the entire contents of /opt/netapp/data into the new mountpoint.
- 5. After copying is completed, rename the new mountpoint as /opt/netapp/data and bring up the Unified Manager services again.

Plan to mount /opt/netapp/data from separate LUN and mount it with a volume manager. This gives you flexibility in granting additional /opt/netapp/data space by using volume managers like Linux native LVM. You can add multiple LUNs under the same mount point with the help of logical expansion.

#### **4.3.2 Windows**

Always plan to put your Unified Manager data directory in a non-system drive (if your system drive is C drive, do not use C drive for MySQL data); you cannot expand your system drive. NetApp recommends mounting a LUN for placing your MySQL data and making the disk dynamic for future expansions as the need increases.

Alternatively, you can have a volume manager offer a non-system drive; you can always add space to this drive for future expansion.

During installation, you can specify where you want to keep MySQL data, as shown in Figure 6.

**Figure 6) Specifying MySQL directory path during Windows installation**

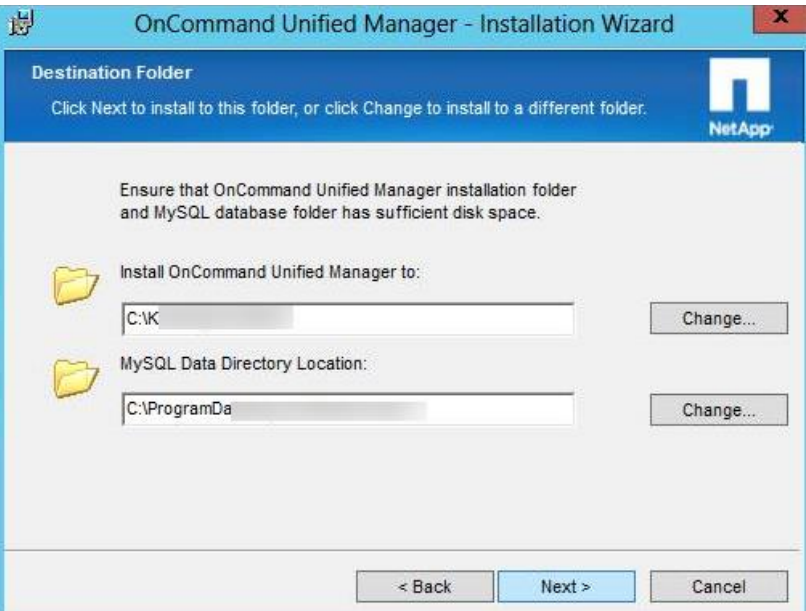

#### **4.3.3 Virtual Appliance (vApp)**

The procedure is simple for vApp deployments. The underlying datastore helps in auto-expansion; you can always expand the current installation space from the underlying datastore.

To expand the /data space, you must first expand the hard disk space at the virtual machine's resource tab and then expand the actual space of the MySQL data partition from the vApp's maintenance console.

**Note:** The underlying datastore should have the extra space required for you to provision for the VM in question.

### <span id="page-15-0"></span>**5 Unified Manager Backup**

Unified Manager 7.2, and greater, collects and maintains performance, capacity, and health data in a single MySQL database. When a backup is triggered, a temporary dump of the MySQL database is created in the backup directory, requiring additional temporary space for every iteration of backup. For every incremental backup, the backup file is appended with the new delta. Therefore, NetApp recommends configuring the backup space to be 3 times the size of the MySQL database.

This configuration comes with some additional cost to maintain the temporary space inside the /opt/netapp/data space. You should plan to have the backup directory mounted from low-cost storage and from an independent network location, for two reasons:

- Having your backups in a different location helps in recovering your database when the primary location (/opt/netapp/data) is unavailable.
- The space requirement for backups is 3 times the size of the MySQL database. Therefore, it is best to store backup data in cheaper, cost effective storage

### <span id="page-16-0"></span>**5.1 Defining a Custom Backup Path**

To store your backup data in a different location, define the network path in the backup settings as shown in Figure 7.

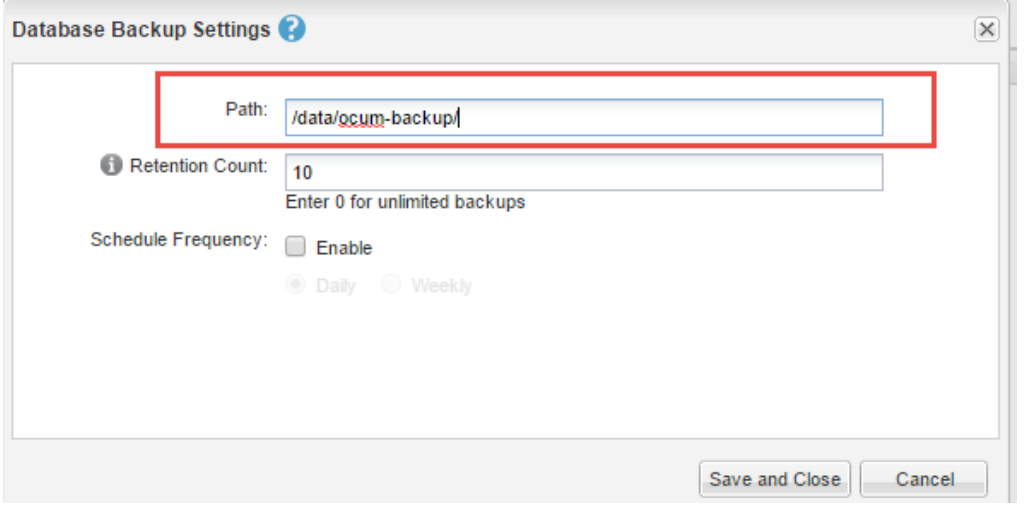

**Figure 7) Define the backup path for RHEL hosts**

**Note:** The path shown in Figure 7 is different for vApp and Windows environments.

#### <span id="page-16-1"></span>**5.2 Prerequisites for Selecting a different backup location in RHEL and Windows**

For the custom backup location to work, it is necessary to reassign ownership of a new backup path to User:jboss and Group:jboss.

For example, in a Red Hat installation, the custom backup directory should have the use: group permission as jboss:jboss.

**Note:** For vApp instances, the backup recommendations are different, as described in Section 5.3.

### <span id="page-17-0"></span>**5.3 vApp Backup**

For Unified Manager instances deployed on vApp, you cannot move data out of the vApp instance. Therefore, NetApp recommends taking backups only by VMware consistent snapshots.

#### **5.3.1 vApp Backup Procedure**

For Unified Manager vApp deployments, NetApp recommends the following backup procedure:

1. Create a VMware consistent snapshot.

**Note:** You cannot move data out of vApp instance. Taking VMware consistent backup snapshots is the best way to maintain backups for longer retention periods.

2. Take a backup of the VMware snapshot with your vendor-specific backup solution, for longer retention.

# <span id="page-17-1"></span>**6 WFA Pairing Guidelines**

You can pair OnCommand Workflow Automation with a Unified Manager instance as the data source for active management of your protection relationships. By design, the OnCommand Workflow Automation and Unified Manager instances must be monitoring source and destination clusters involved in protection relationships for active management.

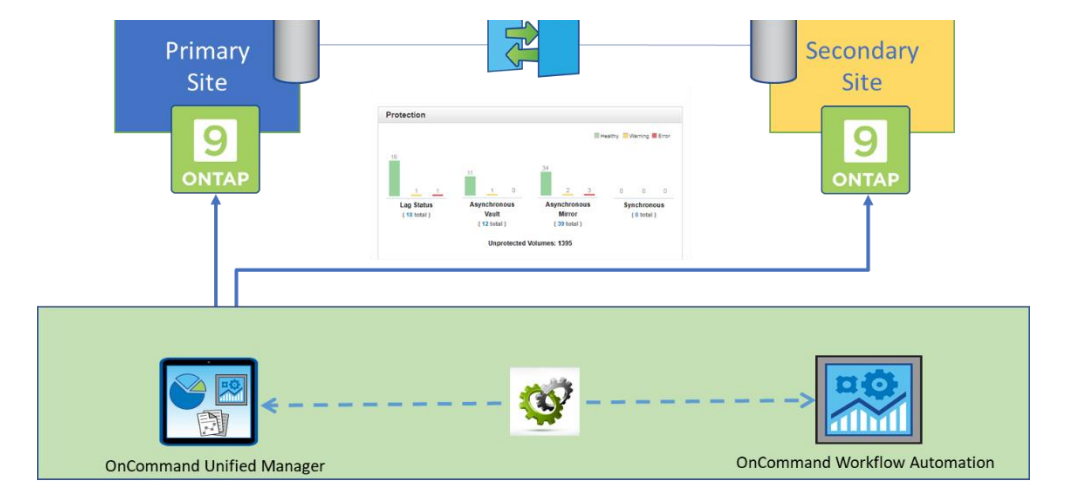

**Figure 8) WFA pairing with Unified Manager.**

### <span id="page-17-2"></span>**6.1 WFA Pairing Best Practice**

As per the best practices detailed in **Section 3.3**, Unified Manager needs to be split into two when the instance has more than 72 ONTAP nodes to monitor. This would ideally mean that the Workflow Automation instance now needs to monitor two or more Unified Manager instances as data sources.

In any scenario, NetApp recommends pairing each OnCommand Workflow Automation instance with Unified Manager in such a way that each WFA instance has access to source and destination clusters in the protection relationship, where each Unified Manager instance acts as a data source.

WFA needs access to source and destination clusters; active management is required on both sides.

# <span id="page-18-0"></span>**7 Deployment Guidelines**

Enterprises usually deploy multiple management servers to manage and monitor their data centers. Starting with Unified Manager 7.2, you need only one system to manage, monitor, and alert on the health and performance metrics of your NetApp systems. NetApp recommends having a single instance manage individual data centers. Although it's always beneficial to manage smaller data centers with a single Unified Manager, you need a dedicated management network between sites to monitor NetApp systems with a single Unified Manager instance. This approach requires meticulous planning with your network experts.

# <span id="page-18-1"></span>**8 References**

For specific implementation steps, consult the following videos, guides, and technical reports.

#### <span id="page-18-2"></span>**8.1 Unified Manager Videos**

- Unified Manager 7.2 overview video: <https://www.youtube.com/watch?v=i5u9z1-saqQ&t=2s>
- Unified Manager video channel link: [https://www.youtube.com/watch?v=i5u9z1](https://www.youtube.com/watch?v=i5u9z1-saqQ&list=PLdXI3bZJEw7mp3jFSg0IJgo3oeDQRY-Gl) [saqQ&list=PLdXI3bZJEw7mp3jFSg0IJgo3oeDQRY-Gl](https://www.youtube.com/watch?v=i5u9z1-saqQ&list=PLdXI3bZJEw7mp3jFSg0IJgo3oeDQRY-Gl)

### <span id="page-18-3"></span>**8.2 Technical Reports and Documentation**

- Migrating Performance Data from Performance Manager 7.1 to Unified Manager 7.2: <http://www.netapp.com/us/media/tr-4589.pdf>
- OnCommand Unified Manager Reporting for NetApp ONTAP: <http://www.netapp.com/us/media/tr-4565.pdf>
- OnCommand Unified Manager Schemas Explained: <https://www.netapp.com/us/media/tr-4709.pdf>
- OnCommand Unified Manager documentation: <https://www.netapp.com/us/documentation/oncommand-unified-manager.aspx>

# <span id="page-19-0"></span>**Version History**

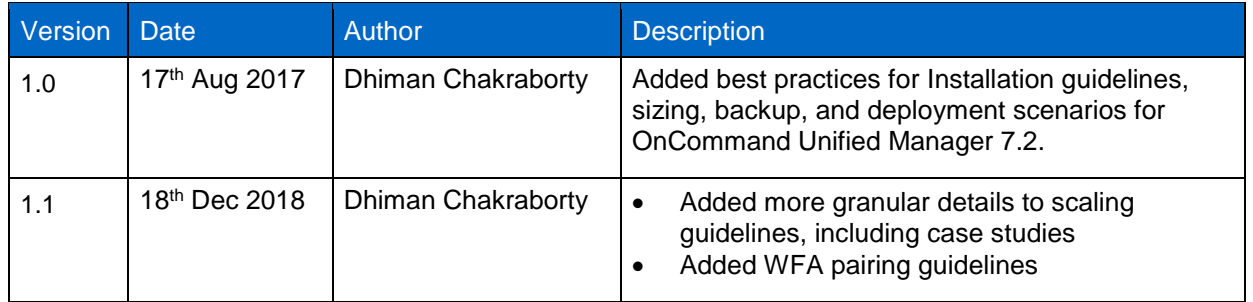

Refer to the [Interoperability Matrix Tool \(IMT\)](http://mysupport.netapp.com/matrix) on the NetApp Support site to validate that the exact product and feature versions described in this document are supported for your specific environment. The NetApp IMT defines the product components and versions that can be used to construct configurations that are supported by NetApp. Specific results depend on each customer's installation in accordance with published specifications.

#### **Copyright Information**

Copyright © 2018 NetApp, Inc. All rights reserved. Printed in the U.S. No part of this document covered by copyright may be reproduced in any form or by any means—graphic, electronic, or mechanical, including photocopying, recording, taping, or storage in an electronic retrieval system—without prior written permission of the copyright owner.

Software derived from copyrighted NetApp material is subject to the following license and disclaimer:

THIS SOFTWARE IS PROVIDED BY NETAPP "AS IS" AND WITHOUT ANY EXPRESS OR IMPLIED WARRANTIES, INCLUDING, BUT NOT LIMITED TO, THE IMPLIED WARRANTIES OF MERCHANTABILITY AND FITNESS FOR A PARTICULAR PURPOSE, WHICH ARE HEREBY DISCLAIMED. IN NO EVENT SHALL NETAPP BE LIABLE FOR ANY DIRECT, INDIRECT, INCIDENTAL, SPECIAL, EXEMPLARY, OR CONSEQUENTIAL DAMAGES (INCLUDING, BUT NOT LIMITED TO, PROCUREMENT OF SUBSTITUTE GOODS OR SERVICES; LOSS OF USE, DATA, OR PROFITS; OR BUSINESS INTERRUPTION) HOWEVER CAUSED AND ON ANY THEORY OF LIABILITY, WHETHER IN CONTRACT, STRICT LIABILITY, OR TORT (INCLUDING NEGLIGENCE OR OTHERWISE) ARISING IN ANY WAY OUT OF THE USE OF THIS SOFTWARE, EVEN IF ADVISED OF THE POSSIBILITY OF SUCH DAMAGE.

NetApp reserves the right to change any products described herein at any time, and without notice. NetApp assumes no responsibility or liability arising from the use of products described herein, except as expressly agreed to in writing by NetApp. The use or purchase of this product does not convey a license under any patent rights, trademark rights, or any other intellectual property rights of NetApp.

The product described in this manual may be protected by one or more U.S. patents, foreign patents, or pending applications.

RESTRICTED RIGHTS LEGEND: Use, duplication, or disclosure by the government is subject to restrictions as set forth in subparagraph (c)(1)(ii) of the Rights in Technical Data and Computer Software clause at DFARS 252.277-7103 (October 1988) and FAR 52-227-19 (June 1987).

#### **Trademark Information**

NETAPP, the NETAPP logo, and the marks listed at<http://www.netapp.com/TM> are trademarks of NetApp, Inc. Other company and product names may be trademarks of their respective owners.

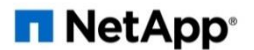